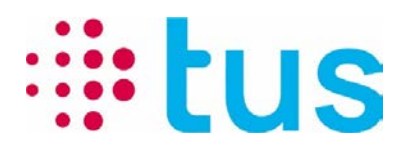

Telekommunikation und Sicherheit

Alpenstrasse 20, 3052 Zollikofen T 058 910 73 73 info@igtus.ch, igtus.ch

# **Port-Checker 4.x**

**Handbuch**

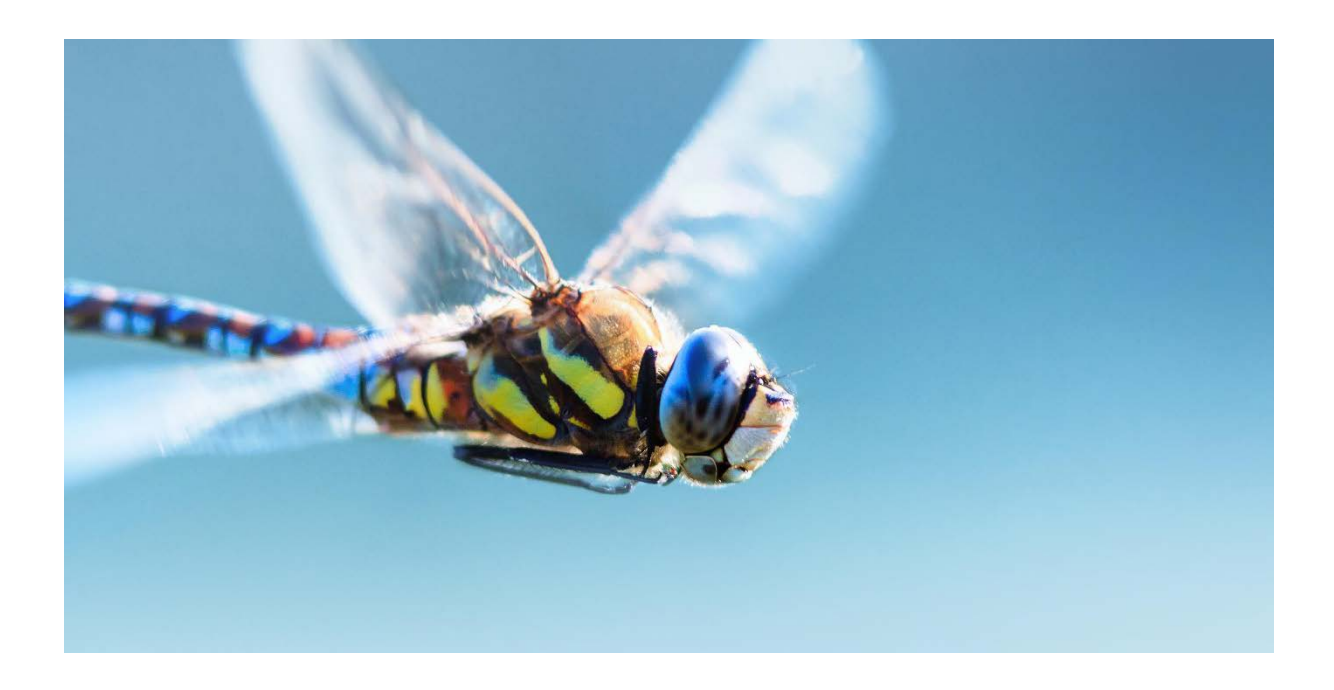

Erstellt von: Balsiger Markus, TUS Status: Entwurf Klassifikation: Öffentlich Seitenanzahl: 8

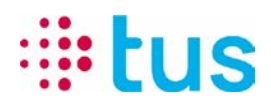

# **Versionskontrolle**

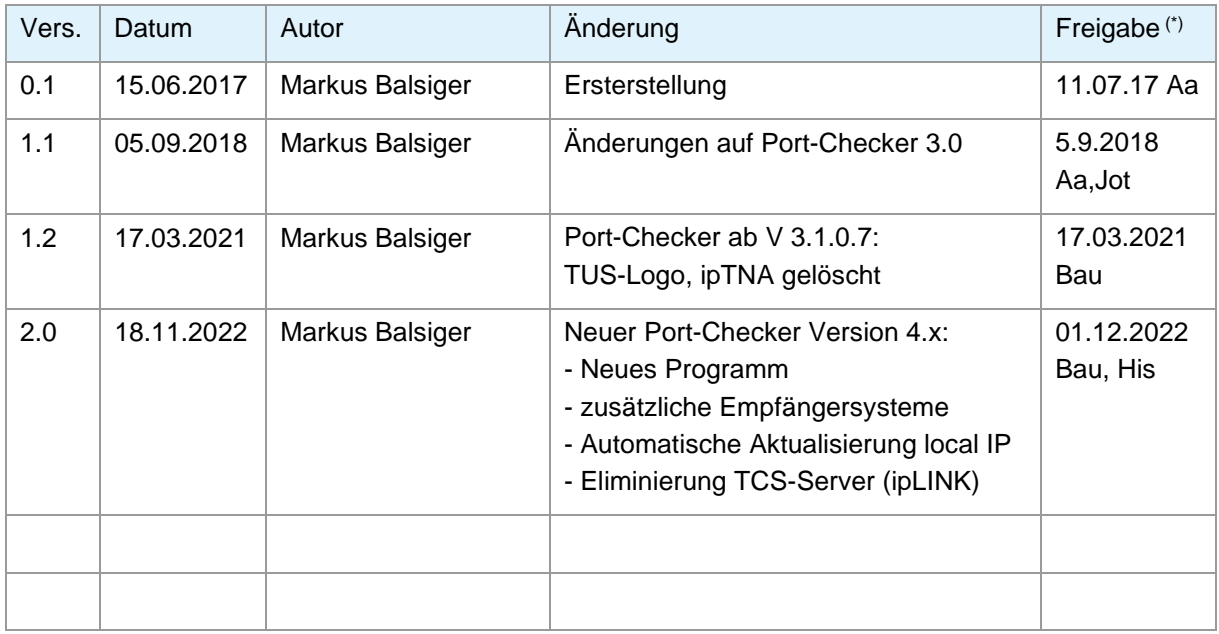

(\*) Datum und Kurzzeichen

# **Datei-Verwaltung**

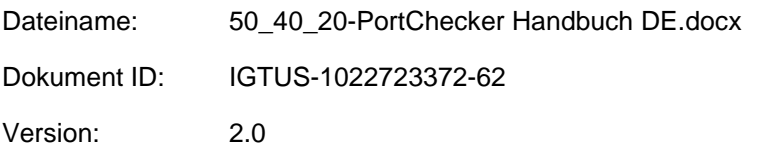

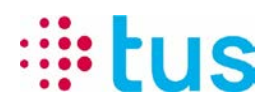

# **Inhaltsverzeichnis**

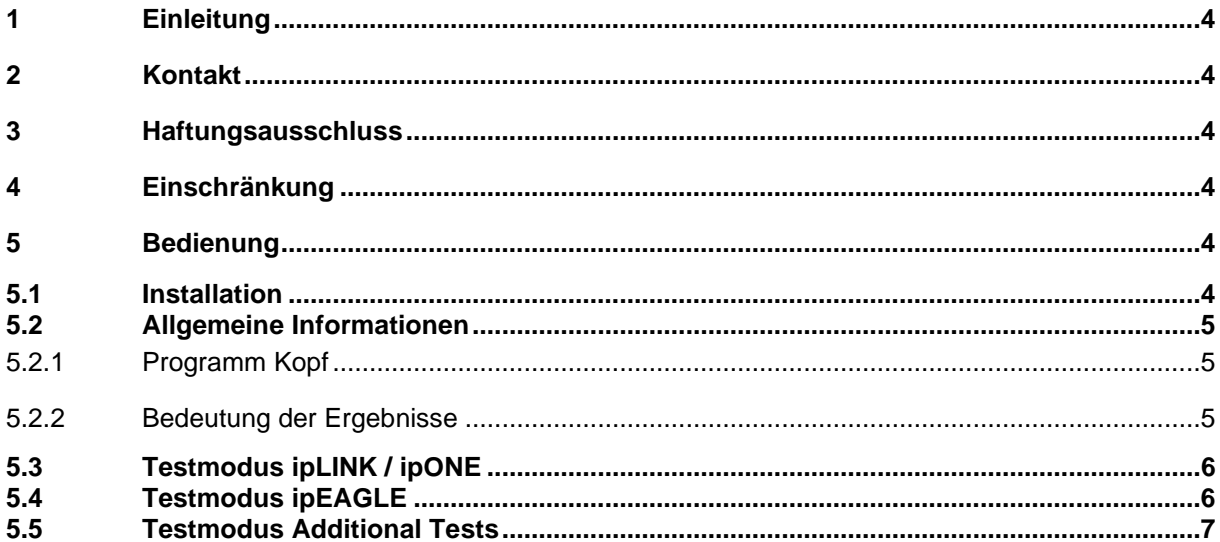

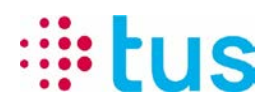

# <span id="page-3-0"></span>**1 Einleitung**

Mit dem Port-Checker kann vor dem Einbau eines IP-Alarmübermittlungsgerätes die Verbindung zur Alarmübermittlungsplattform TUSNet überprüft werden. Die Applikation soll speziell dem Kunden dienen, um vor dem Einsatz des Technikers/Errichters die Datenverbindung zu überprüfen.

# <span id="page-3-1"></span>**2 Kontakt**

Bei Fragen zu den Resultaten des Tools kontaktieren Sie bitte die Informatik Abteilung. Diese wird Antworten auf Fragen zu den Auswertungen des Port-Checkers liefern können.

Im Fall von spezifischen Fragen zur Alarmübertragung kontaktieren sie bitte den Errichter. Details zu IP Adressen und Ports sind auf dem Aufschaltauftrag von TUS ersichtlich oder können bei Bedarf bei der TUS Hotline nachgefragt werden.

## <span id="page-3-2"></span>**3 Haftungsausschluss**

TUS haftet nicht für den Einsatz dieser Applikation. Die Bedienung erfolgt auf eigene Verantwortung und Gefahr.

# <span id="page-3-3"></span>**4 Einschränkung**

Der Port-Checker überprüft die für die Alarmübertragung relevanten IP Adressen und Ports. In bestimmten Firmennetzwerken ist der Einsatz eines Port Scanners verboten. Bitte überprüfen Sie die Situation mit dem Informatikverantwortlichen des betreffenden Netzwerkes.

Virenscanner und lokale Firewalls können negativen Einfluss auf die Resultate und Performance des Tools haben.

## <span id="page-3-5"></span><span id="page-3-4"></span>**5 Bedienung**

#### **5.1 Programm Installation**

Der TUS Port-Checker benötigt keine Installation. Die zip-Datei mit dem exe-file und dem Settings-Ordner wird lokal in das gewünschte Verzeichnis kopiert und extrahiert. Zum Starten des Programms wird die Datei PortChecker.exe geöffnet. Für das Erstellen von Test-Reports sind gegebenenfalls schreibrechte auf dem Rechner nötig. Alternativ kann der TUS Port-Checker auf einem Stick ausgeführt werden.

#### **5.2 Testvorbereitung**

• Deaktivieren Sie auf Ihrem PC sämtliche nicht benötigten Netzwerkverbindungen, so dass nur noch der Ethernet-Adapter aktiv ist

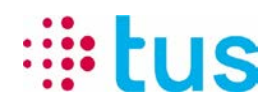

- Stellen Sie die IP-Adressierung gemäss der Router-/Firewall-Konfiguration ein, entweder auf DHCP (automatische Adressvergabe) oder auf fixe IP-Adresse (gemäss kundenspezifischen Angaben)
- Schliessen Sie 1:1 das LAN-Kabel, über das das Alarmübermittlungsgerät an den IP-Anschluss verbunden ist, an Ihren PC.
- Starten Sie den Port-Checker und führen Sie die Tests gemäss den Angaben im Aufschaltauftrag durch.

#### <span id="page-4-1"></span><span id="page-4-0"></span>**5.3 Allgemeine Informationen**

#### **5.3.1 Programm Kopf**

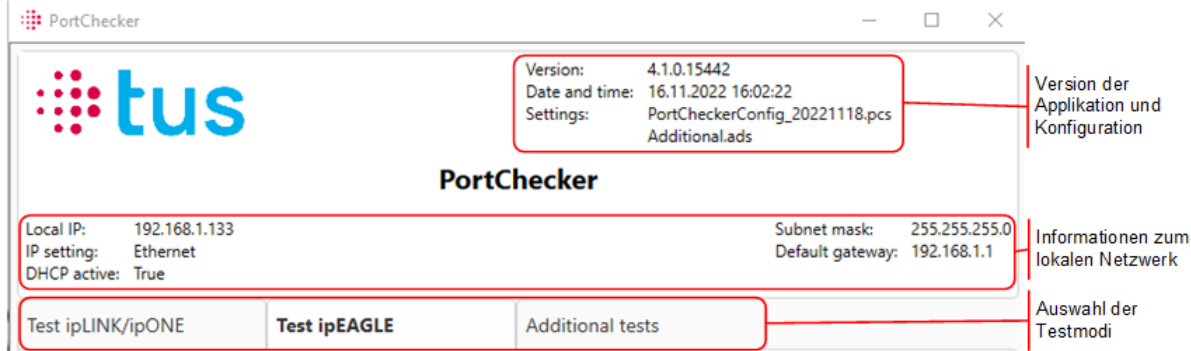

#### <span id="page-4-2"></span>**5.3.2 Bedeutung der Ergebnisse**

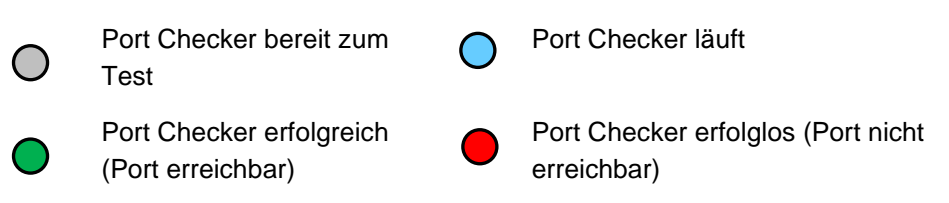

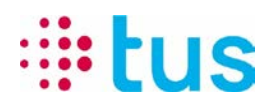

#### <span id="page-5-0"></span>**5.4 Testmodus ipLINK / ipONE**

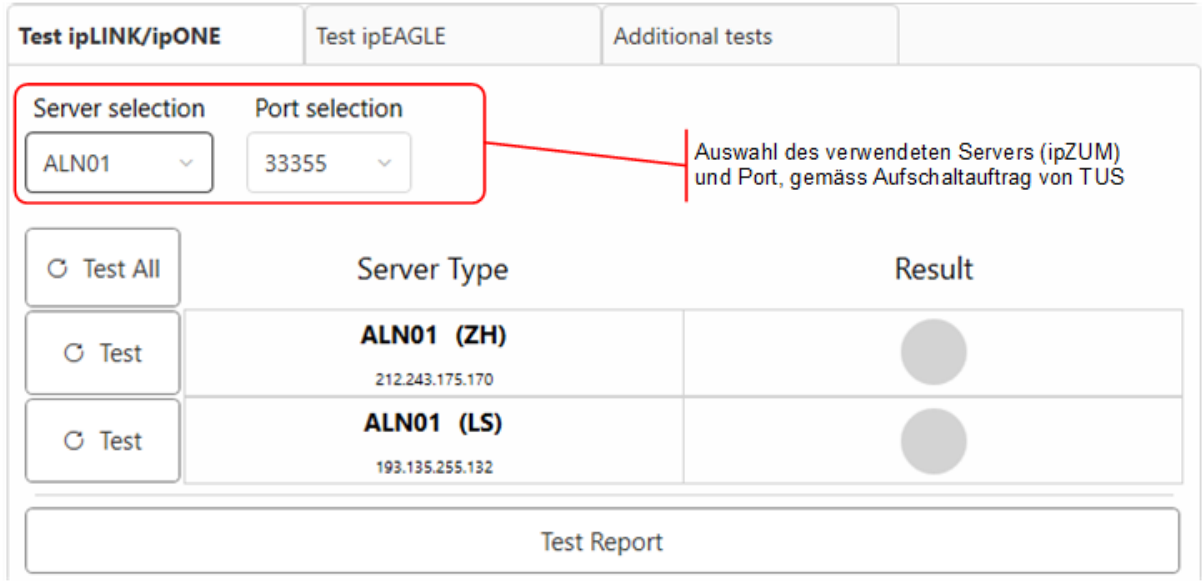

### <span id="page-5-1"></span>**5.5 Testmodus ipEAGLE**

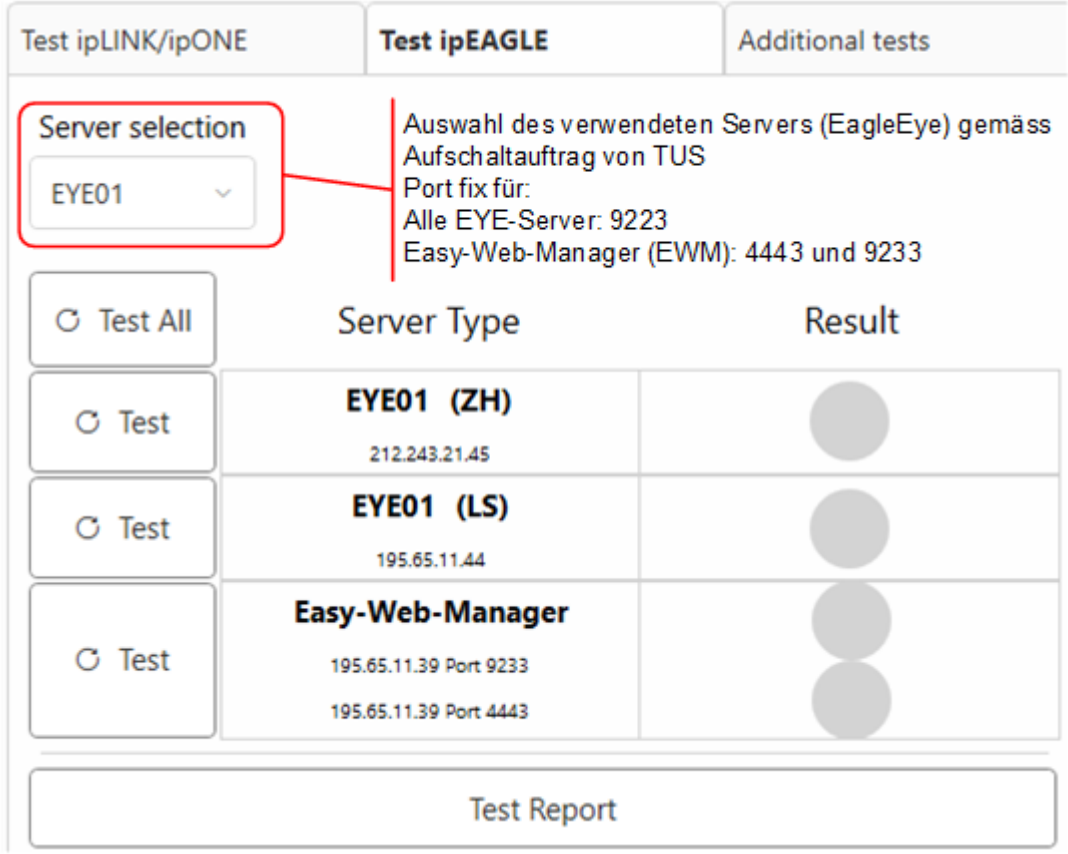

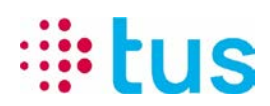

#### <span id="page-6-0"></span>**5.6 Testmodus Additional Tests**

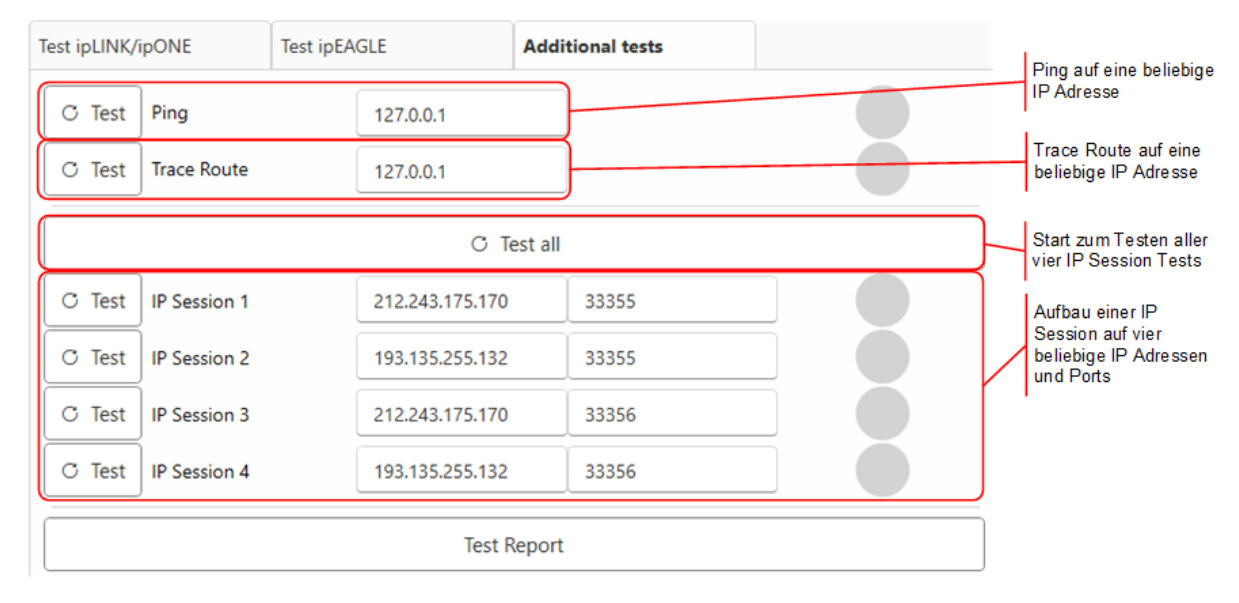

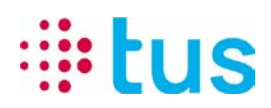

# **6 Mögliche Fehlerquellen**

Falls die IP-Verbindung aus Sicht Alarmübermittlungsgerät unterbrochen ist, sind folgende häufige Fehlerquellen zu beachten:

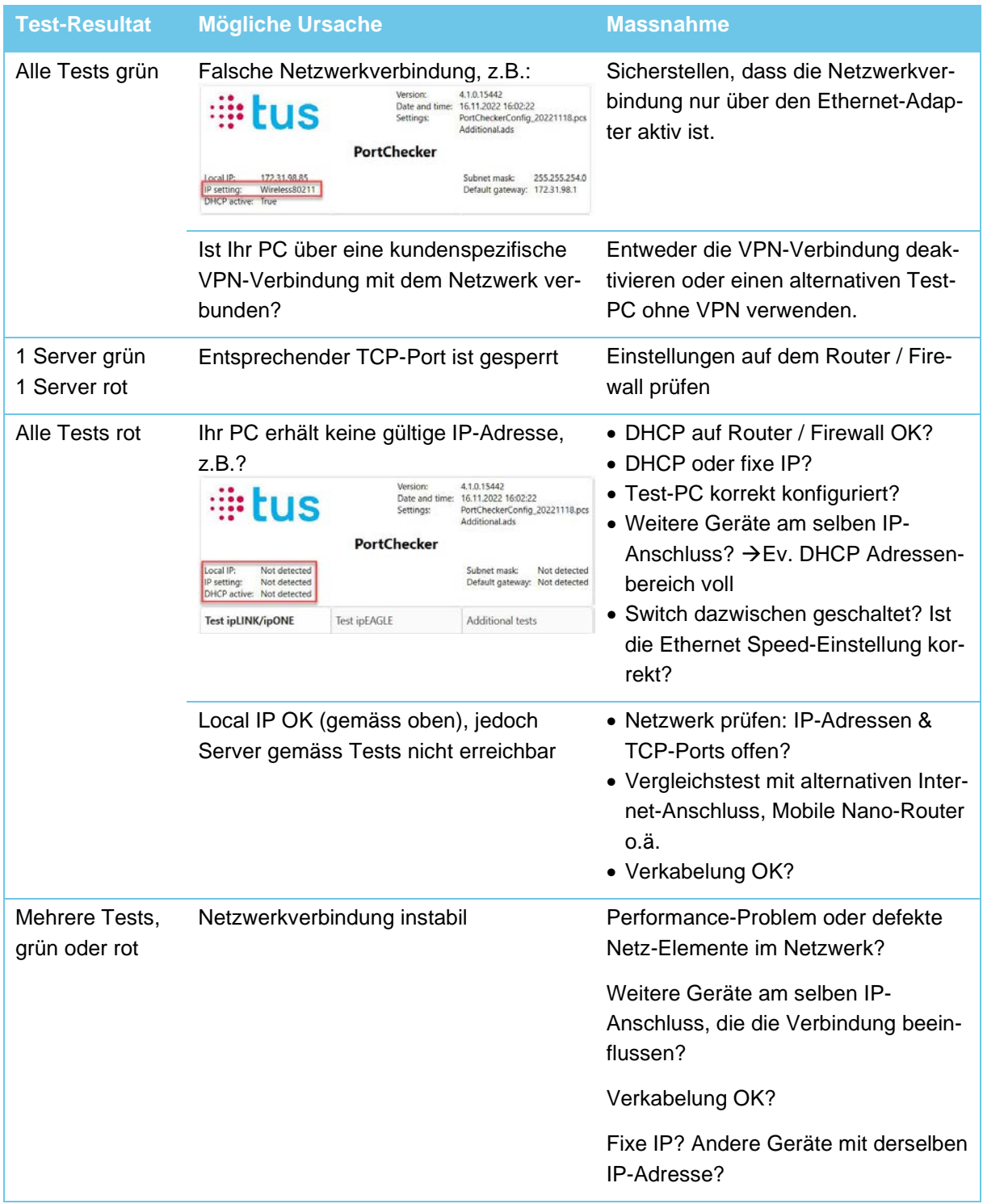